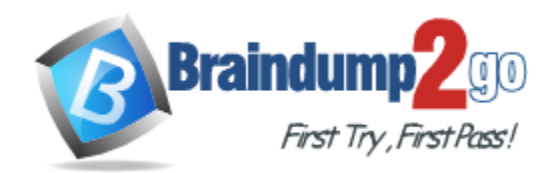

**Vendor:** IBM

# **Exam Code:** C2020-706

**Exam Name:** IBM Cognos Financial Statement Reporting

Developer Exam

**Version:** DEMO

## **QUESTION 1**

An administrator is working on a quarterly report and needs to add the new custom group "Q2/Q3".

Where can the administrator add this new group?

- A. in the "Customized Group" table under Administration > Resources
- B. in the Report Summary node of the report
- C. in any FSR object of the report, open the "Set Customized Group" icon and add a new group to the list
- D. the custom group is added to the workflow for the object

#### **Answer:** A

#### **QUESTION 2**

A user has certain objects tagged as custom group "Q1", but they should be tagged as "Q2/Q3" only.

How can this be resolved?

- A. In the Status by Object table in the Report Summary node, highlight the objects and change the group from "Q1" to "Q2/Q3".
- B. Select the objects in the Section Pane, right-click, and select "Q2/Q3".
- C. Navigate to each individual object, click on the "Set Customized Group" icon, deselect "Q1" and select "Q2/Q3" from the list.
- D. Navigate to each individual object, click on the "Set Customized Group" icon and select "Q2/Q3' from the list.

# **Answer:** C

#### **QUESTION 3**

The report team finished their first draft of their report and now they would like to send a snapshot of this report for review. How would a user create a snapshot?

- A. Use the "Create Snapshot" icon.
- B. Generate the entire report and check the "Save as Snapshot" option.
- C. Every time a user saves, FSR will automatically create a new snapshot.
- D. Go to Tools > Snapshots, then select the "Save as Snapshot" option.

#### **Answer:** B

#### **QUESTION 4**

A user created a snapshot of a report. Now they would like to send this snapshot for approval. How would a user view the snapshot that was created?

- A. Use the "View Snapshot" icon.
- B. Go to Tools > Snapshots.
- C. Go to Administration > Resources > View Snapshots.
- D. Right-click on the Section Pane and select View Snapshots.

#### **Answer:** B

L

### **QUESTION 5**

You have the administrator role and want to give a user special administrative tasks. Which three tasks can be granted to the user role by the administrator? (Choose three.)

- A. Add query to Excel.
- B. Modify properties of an object.
- C. Create sections for the report.
- D. Audit report.
- E. Assign tasks to user.

#### **Answer:** ABD

### **QUESTION 6**

The "Select the custom group to display" dropdown list in the Select Report dialog allows a user to filter the objects that will display when a report is loaded. How can this be enabled for a user?

- A. in the Tools > Report Setup window
- B. on the user's machine, a configuration key will need to be added to the FSR configuration file
- C. in the Task Permissions list in the Users table
- D. in the Report Summary node of the report

**Answer:** B

L

★ Instant Download ★ PDF And VCE ★ 100% Passing Guarantee ★ 100% Money Back Guarantee

# **Thank You for Trying Our Product**

# **Braindump2go Certification Exam Features:**

- ★ More than 99,900 Satisfied Customers Worldwide.
- ★ Average 99.9% Success Rate.
- ★ Free Update to match latest and real exam scenarios.
- ★ Instant Download Access! No Setup required.
- ★ Questions & Answers are downloadable in PDF format and VCE test engine format.

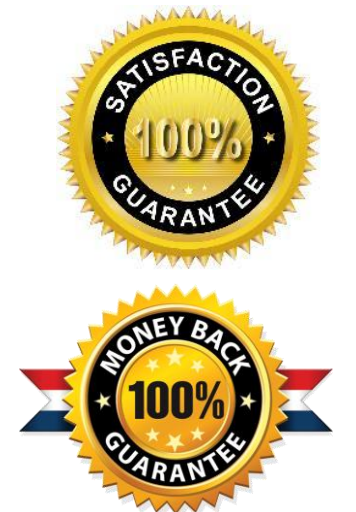

- ★ Multi-Platform capabilities Windows, Laptop, Mac, Android, iPhone, iPod, iPad.
- ★ 100% Guaranteed Success or 100% Money Back Guarantee.
- ★ Fast, helpful support 24x7.

L

View list of all certification exams: <http://www.braindump2go.com/all-products.html>

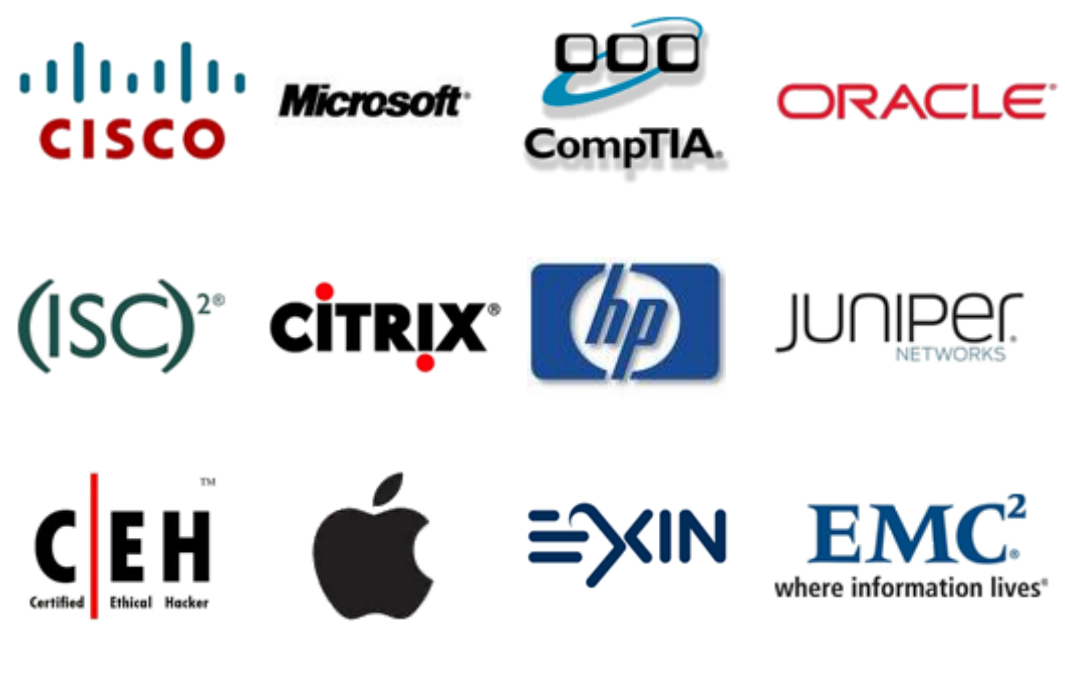

**10% Discount Coupon Code: BDNT2014**